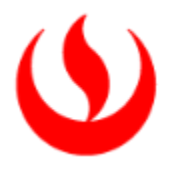

# ÁREA DE BECAS, CRÉDITOS Y COBRANZAS

*Actualizado a mayo de 2023*

## Preguntas relacionadas a Becas y Recategorizaciones

## 1. ¿Cómo y dónde puedo solicitar una Beca o Recategorización?

La convocatoria al proceso de becas y recategorizaciones, la realiza el Área de Becas, Créditos y Cobranzas a través de la página web. Los procesos de evaluación socioeconómica se realizan según el calendario publicado en nuestra página web, por lo que puedes participar siguiendo el trámite correspondiente. Conoce más en:

<https://www.upc.edu.pe/servicios/becas-creditos-y-cobranzas/becas-y-recategorizaciones/>

## 2. ¿Qué trámite debo seguir para obtener una Beca o Recategorización?

- Deberás registrar tu solicitud de compra de carpeta ingresando con tu usuario en intranet: Menú Principal / Becas, Créditos y Cobranzas / Solicitud de Compra Carpeta ONLINE, en las fechas señaladas en la convocatoria de cada proceso, no hay devolución por el pago realizado.
- Efectuar el pago en las Entidades Financieras afiliadas indicadas en la solicitud. El costo actual de la carpeta a la fecha asciende a S/ 195.00 soles.
- Revisar en tu cuenta de correo de la universidad (después de efectuado el pago) el envío del "Correo de aprobación de compra".
- En plazo máximo de 48 horas te llegarán usuario, contraseña y enlace de Plataforma Sabe para que empiece tu proceso de solicitud. Se detalla plazo máximo de envío, a tu correo electrónico personal o correo de UPC.
- Al ingresar a la plataforma SABE, en la primera hoja se da un detalle de los documentos que deberá subir.
- Tienes un plazo máximo de 4 días hábiles contados a partir del envío de los accesos a tu correo electrónico si es alumno antiguo y 24 horas si es postulante.
- Luego de concluido el proceso recibirá un email vía correo electrónico indicando que la respuesta se encuentra disponible en la plataforma SABE para que pueda verificarla.
- Además de la Evaluación Socioeconómica el alumno deberá cumplir el requisito académico.
- El resultado del proceso se aplica en la primera o segunda boleta de cada ciclo, según el caso.

### 3. ¿Cuáles son los requisitos para solicitar una beca o recategorización socioeconómica?

Los requisitos para dicho trámite son los que se encuentran contenidos en el art. 42 del "Reglamento Administrativo Académico de UPC

[https://sica.upc.edu.pe/categoria/normalizacion/sica-reg-01-reglamento-administrativo-academico](https://sica.upc.edu.pe/categoria/normalizacion/sica-reg-01-reglamento-administrativo-academico-upc)[upc](https://sica.upc.edu.pe/categoria/normalizacion/sica-reg-01-reglamento-administrativo-academico-upc)

Que indica:

Para solicitar la Beca Socioeconómica: El alumno debe pertenecer al Tercio Superior de su Carrera en el semestre académico inmediato anterior; en tanto el alumno ingresante (menos de un año de estudios

o con un semestre completo de estudios) deberá haber obtenido un promedio ponderado aprobatorio y pertenecer al Tercio Superior de tu Carrera en el semestre académico en que presentó tu carpeta para la evaluación socioeconómica. Si el alumno obtuviera la Beca al Mérito u otro beneficio, se aplicará el beneficio de mayor porcentaje.

Para renovar la Beca Socioeconómica: Se requiere haber obtenido un promedio ponderado aprobatorio y pertenecer al Tercio Superior de tu Carrera en el semestre académico en que presentó su carpeta para la evaluación socioeconómica y haya cancelado de manera puntual todas las boletas del semestre de acuerdo con las fechas de vencimiento de cada una. Las renovaciones se aplicarán en la segunda boleta El beneficio se pierde si se retira de ciclo y se aplica en el semestre señalado durante la evaluación, no es posible posponerlo.

Si requieres más información sobre becas socioeconómicas puedes ingresar a:

## [https://contactoweb.upc.edu.pe/77747-becas/955067-conoce-las-becas-que-tenemos-disponibles](https://contactoweb.upc.edu.pe/77747-becas/955067-conoce-las-becas-que-tenemos-disponibles-para-ti?from_search=85429829)[para-ti?from\\_search=85429829](https://contactoweb.upc.edu.pe/77747-becas/955067-conoce-las-becas-que-tenemos-disponibles-para-ti?from_search=85429829)

Recategorización: Implica ubicar al alumno en la escala de pago que más se ajuste a tu situación económica, pudiendo por lo tanto disminuir, mantenerse o aumentar de categoría. Esta se puede realizar a iniciativa de la Universidad o del alumno. La Universidad podrá iniciar y efectuar una evaluación socioeconómica para determinar si la categoría asignada es acorde a la capacidad de pago familiar del alumno, lo cual podrá realizarse de oficio durante el año académico, dentro de los plazos y siguiendo el procedimiento establecido para tal fin, y siendo obligatorio por parte del alumno brindar toda la información que le sea requerida por parte de la Universidad. El proceso de evaluación de una recategorización por iniciativa de la Universidad no implica el cobro de algún monto, a diferencia de la "recategorización a solicitud del alumno", que sí conlleva el pago de un derecho académico.

Para solicitar Recategorización: el alumno debe tener promedio ponderado aprobado en el semestre académico inmediato anterior al semestre académico en que se solicita el beneficio. Ello también aplica para el alumno ingresante, que -al registrar menos de un semestre de estudios- queda exceptuado del requisito académico y el resultado dependerá de la evaluación socioeconómica.

Recategorización de Oficio: Los alumnos antiguos son convocados a este proceso cuando la universidad lo considere pertinente. Siendo obligatorio concluir con el proceso.

Si requieres más información sobre Recategorización puedes ingresar a:

[https://contactoweb.upc.edu.pe/77748-descuento/conoce-las-opciones-de-descuentos-y](https://contactoweb.upc.edu.pe/77748-descuento/conoce-las-opciones-de-descuentos-y-recategorizaciones)[recategorizaciones](https://contactoweb.upc.edu.pe/77748-descuento/conoce-las-opciones-de-descuentos-y-recategorizaciones)

# 4. ¿Cómo la Universidad me informa que fui seleccionado para una Recategorización a iniciativa de la Universidad y qué debo hacer?

La Universidad te informa que fuiste seleccionado a través de tu correo UPC, por ello te recomendamos que lo revises siempre para enterarte de las diferentes noticias.

Damos plazos para la presentación de información, en el caso estés completamente fuera de fecha, la universidad usara diferentes herramientas de búsqueda de la información para validar tu situación socioeconómica (EsSalud, SUNARP, SUNAT, Infocorp, Sentinel, etc.).

El Objetivo de la evaluación es sincerar la situación económica familiar por ello se les pide a los alumnos presentar la información por propia voluntad, ya que hay información personal que quizás no podamos obtener por las herramientas mencionadas anteriormente.

Recuerda que el resultado es inapelable, por ello te recomendamos participar presentando la información solicitada.

## 5. Me presenté a un proceso de recategorización y aún no me llega mi respuesta. ¿Cómo me entero?

Al cierre del proceso, recibirás un correo de confirmación y publicación de resultados para que ingreses a la Plataforma SABE.

Puedes verificar el estado de tu solicitud ingresando con tu usuario y contraseña.

Si no ha recibido respuesta aun y ya pasaron más de 15 días, puede escribir al correo [procesoonlineupc@upc.edu.pe](mailto:procesoonlineupc@upc.edu.pe) para consultar el estado de tu evaluación.

## 6. En caso obtenga Beca de Honor al Mérito y también un porcentaje de beca como resultado del proceso. ¿Se me aplica el doble descuento (beneficio)?

No, porque de acuerdo con lo estipulado en nuestro Reglamento Administrativo Académico, sólo se otorga el porcentaje del mayor beneficio.

### 7. ¿Qué trámite debo seguir para acceder a la Beca de Honor?

Ninguno, la aplicación de este beneficio es automático siempre y cuando se hayan cumplido las siguientes condiciones:

- Haber estado matriculado en un mínimo de 12 créditos.
- Haber aprobado todas las asignaturas en las que se matriculó.
- Encontrarse dentro del Décimo Superior de tu respectiva Carrera.
- No haber recibido sanción disciplinaria en el semestre académico en el cual se hizo acreedor de la beca.
- Estar al día en los pagos con la Universidad, cuya validación se realizará el último día de clases del semestre académico correspondiente.
- Si realizó cambio de carrera, la beca de honor se adquiere concluido un semestre en la nueva carrera y cumpliendo las demás condiciones. La Beca se aplica en el siguiente semestre.
- Este documento lo puede encontrar en UPC-Servicios-Contacto UPC-Reglamentos y Normas.

Si el alumno realiza retiro de curso o desaprueba no podrá acceder a la beca de honor el siguiente semestre.

Los alumnos que realicen cambios de Carrera podrán solicitar la Beca de Honor luego de haber concluido un semestre de estudios en la nueva Carrera a la que se han trasladado, siempre y cuando cumplan con las otras condiciones señaladas.

La beca será aplicable en el siguiente semestre académico en el cual el alumno se hace acreedor de la misma.

La beca se aplicará a partir de la segunda boleta y será prorrateada en las siguientes boletas hasta el cierre del semestre.

Si el alumno se retira del ciclo durante el cual goza de la Beca de Honor, este beneficio no se le hará extensivo al siguiente ciclo en el que se matricule. Este programa no incluye a los alumnos de la Carrera de Medicina ni Agregación de Carrera.

Este documento lo puede encontrar en el art. 45 del Reglamento Administrativo Académico y en el siguiente enlace de contacto web:

[https://contactoweb.upc.edu.pe/77747-becas/955067-conoce-las-becas-que-tenemos-disponibles](https://contactoweb.upc.edu.pe/77747-becas/955067-conoce-las-becas-que-tenemos-disponibles-para-ti?from_search=85439007)[para-ti?from\\_search=85439007](https://contactoweb.upc.edu.pe/77747-becas/955067-conoce-las-becas-que-tenemos-disponibles-para-ti?from_search=85439007)

#### 8. ¿La Beca de honor aplica en cursos de verano?

No, la Beca de Honor solo aplica a periodos regulares.

#### 9. ¿Qué trámite seguir para obtener la Recategorización por Hermanos?

Deberá solicitarlo al momento de la incorporación a la universidad durante el proceso de Admisión, haciendo entrega de la Ficha de Recategorización por hermanos debidamente llenada con la información de ambos hermanos y adjuntar las partidas de nacimiento originales con una antigüedad no mayor a 6 meses, así como copias de sus DNI. Se verificará que ambos hermanos estén matriculados en el mismo ciclo y cumplan las demás condiciones que indica la Norma. Se recategoriza al hermano que ingresa (alumno nuevo).

Cuando se solicita este beneficio extemporáneamente, se deberá realizar hasta una semana antes de que inicie el semestre académico en por: [Mi UPC](https://mi.upc.edu.pe/) >> Mis Trámites >> Realizar Trámites de Carrera >> Solicitud de Beneficios Económicos >> Recategorización por Hermano, padre o cónyuge, se aplica siempre que cumpla con los requisitos establecidos en la norma y no se encuentre ya en la última categoría de pago.

Conoce más información en:

[https://contactoweb.upc.edu.pe/77748-descuento/conoce-las-opciones-de-descuentos-y](https://contactoweb.upc.edu.pe/77748-descuento/conoce-las-opciones-de-descuentos-y-recategorizaciones?from_search=85439662)[recategorizaciones?from\\_search=85439662](https://contactoweb.upc.edu.pe/77748-descuento/conoce-las-opciones-de-descuentos-y-recategorizaciones?from_search=85439662)

#### 10. ¿Qué es la beca por orfandad?

Es una beca a estudiantes que pierdan o que tienen un diagnóstico de discapacidad total permanente de sus padres o tutores legales.

#### 11. ¿Cuándo aplica la Beca por orfandad?

La beca aplica cuando se notifica la pérdida de la persona encargada de solventar la educación y se otorga por el semestre académico en curso. No aplica a boletas vencidas del semestre.

#### 12. ¿Cómo solicitar la beca por orfandad?

La beca por orfandad puedes solicitarla a través de Mi UPC >> Mis Trámites >> Realizar Trámites de Carrera >> Solicitud de Beneficios Económicos >> Beca por Orfandad y adjuntar los documentos requeridos. El detalle de la beca y documentos a presentar se encuentran publicados en [https://contactoweb.upc.edu.pe/becas/955067-conoce-las-becas-que-tenemos-disponibles-para](https://contactoweb.upc.edu.pe/becas/955067-conoce-las-becas-que-tenemos-disponibles-para-ti)[ti](https://contactoweb.upc.edu.pe/becas/955067-conoce-las-becas-que-tenemos-disponibles-para-ti) 

### 13. ¿Qué requisitos debo cumplir para solicita la beca por orfandad?

Los requisitos que debes de presentar para aplicar a la beca por Orfandad se encuentran publicados en <https://contactoweb.upc.edu.pe/becas/955067-conoce-las-becas-que-tenemos-disponibles-para-ti>

### 14. ¿La beca por orfandad es renovable?

Sí, Luego del primer semestre con el beneficio, el alumno deberá sustentar su situación socioeconómica a través de una evaluación previa compra de carpeta, para que se determine el % de beneficio a otorgar. Este proceso deberá de ser realizado cada dos semestres.

Conoce más información en [https://contactoweb.upc.edu.pe/becas/955067-conoce-las-becas-que](https://contactoweb.upc.edu.pe/becas/955067-conoce-las-becas-que-tenemos-disponibles-para-ti)[tenemos-disponibles-para-ti](https://contactoweb.upc.edu.pe/becas/955067-conoce-las-becas-que-tenemos-disponibles-para-ti)

#### Preguntas relacionadas a Cobranzas y Medios de Pago

### 15. ¿Me pueden brindar facilidades de pago? ¿Cómo y cuándo las solicito?

Si actualmente estudias en la UPC y tienes una deuda pendiente, puedes acogerte a las siguientes facilidades de pago:

#### Amortización de deuda

- Cancela tu boleta pendiente poco a poco hasta completar el importe total a través del canal de recaudación "Pago Efectivo".
- El importe mínimo para amortizar es de S/250, por solicitud.
- Esta facilidad de pago se otorga en la 2da 3era 4ta y 5ta boleta para alumnos de Pregrado y de EPE. No se considera la 1era boleta por corresponder al proceso de matrícula.
- Para solicitar esta opción ingresa a [Intranet](https://intranet.upc.edu.pe/LoginIntranet/loginUPC.aspx) > Gestión de Trámites > Solicitud de Servicios > "Amortización de Deuda", aquí deberás indicar el monto a amortizar.
- El pago lo podrás realizar una vez recibido el código CIP. Este código será enviado a tu correo UPC y vía SMS a tu número celular registrado. Recuerda que tienes 48 horas para realizar el pago una vez emitido el código CIP. Conoce aquí los diferentes lugares de pago:<https://pagoefectivo.pe/>

#### Facilidad 50-50

- Podrás cancelar el 50% del monto total de la boleta en la fecha de vencimiento y el saldo restante en 15 días posteriores, sin recargo de intereses moratorios.
- Esta facilidad de pago se otorga en la 2da. 3era. 4ta. y 5ta. boleta para alumnos de Pregrado y de EPE. No se considera la 1era boleta por corresponder al proceso de matrícula.
- Podrás solicitar esta facilidad desde la emisión hasta la fecha de vencimiento de cada boleta.
- Para solicitar esta opción ingresa a [Intranet](https://intranet.upc.edu.pe/LoginIntranet/loginUPC.aspx) > Gestión de Trámites > Solicitud de Servicios > "Facilidad 50-50"

- El pago solo lo podrás realizar en Scotiabank (banca por internet, banca móvil o agencias) o Interbank (banca móvil o banca por internet), proporcionando tu código de alumno y en las fechas de pago indicadas. De no cumplir con el pago, la facilidad se anulará automáticamente.

### Pago con tarjeta de crédito BBVA o Diners Club

- Si cuentas con tarjeta de crédito del BBVA (Visa) o Diners Club, puedes cancelar tus boletas hasta en 12 cuotas sin intereses.
- Podrás efectuar el pago en cuotas a través de la plataform[a https://finanzas.upc.edu.pe/](https://finanzas.upc.edu.pe/)
- No válido para Tarjetas Empresariales del BBVA.

### Financiamiento interno

La UPC ofrece la posibilidad de financiar hasta en 10 cuotas sin intereses tus obligaciones de pago.

Para acceder al beneficio es requisito indispensable afiliar una tarjeta de crédito, esta debe afiliarse después del proceso de evaluación y antes de la habilitación de la matrícula. Si el alumno no afilia su tarjeta de crédito no podrá ser financiado. Revisa los requisitos, condiciones y pasos para acceder al beneficio de "Financiamiento Interno" en el siguiente enlace: [https://contactoweb.upc.edu.pe/77751](https://contactoweb.upc.edu.pe/77751-facilidades-de-pago/conoce-las-opciones-de-facilidades-de-pago-) [facilidades-de-pago/conoce-las-opciones-de-facilidades-de-pago-](https://contactoweb.upc.edu.pe/77751-facilidades-de-pago/conoce-las-opciones-de-facilidades-de-pago-)

## 16. ¿Qué trámite se realiza para poder efectuar el retiro de ciclo?

Los alumnos deben solicitar el retiro de ciclo a través de Mi UPC.

En el caso de pregrado, de realizarse hasta el día previo de iniciados los exámenes parciales, el alumno deberá cancelar hasta la cuota vencida a dicha fecha. Si se produce con posterioridad al inicio de los exámenes parciales, el alumno deberá cancelar el íntegro del monto de la facturación del semestre académico.

Los alumnos de pregrado EPE, al realizar retiro de ciclo hasta el día previo de iniciados los exámenes finales del primer módulo del semestre académico, indistintamente del módulo en el que se encuentren matriculados, deberán cancelar sólo hasta la cuota vencida a dicha fecha. Si el retiro de ciclo se realiza con posterioridad a la fecha indicada, el alumno deberá cancelar el íntegro del monto de la facturación del semestre académico.

Verifica las fechas en el calendario académico ingresando a

<https://www.upc.edu.pe/servicios/contacto-para-alumnos-upc/calendario/index.html>

# 17. ¿Qué trámite se realiza para poder efectuar el retiro de módulo EPE?

Los alumnos deben solicitar el retiro de ciclo a través de Mi UPC.

El retiro de módulo del alumno de pregrado EPE modificará la obligación de pago si se realiza hasta la culminación de la tercera semana de clases del semestre académico; y si el alumno mantiene una carga académica de hasta dos cursos durante dicho semestre académico. En dicho caso, su modalidad de pago será por curso.

### 18. ¿Cómo y dónde puedo pagar mis boletas o facturas?

Puedes realizar tus pagos a través de:

- ✓ Nuestra nueva plataforma de pagos [Finanzas UPC](https://finanzas.upc.edu.pe/) ingresando directamente a <https://finanzas.upc.edu.pe/>
- ✓ Recuerda que puedes realizar tus pagos con tu tarjeta de crédito o débito Visa, Diners, MasterCard o American Express. Revisa el tutorial de pago en<https://bit.ly/3D9PAWS>
- ✓ Nuestra nueva pasarela de pagos Flywire, recomendada para pagos desde el extranjero. Para poder realizó el pago por este medio tienes que ingresar a la pasarela de Finanzas, seleccionar y pagos internacionales Flywire.
- ✓ Banca por internet o banca móvil de Interbank. Ten en cuenta que, a partir del 1 enero de 2022, por políticas internas del banco, ya no se permite el pago de pensiones a través de sus agencias.
- $\checkmark$  Banca por internet, banca móvil o agencias de Scotiabank o BCP.
- ✓ Cargo recurrente, mediante la afiliación de tu tarjeta de crédito o débito.

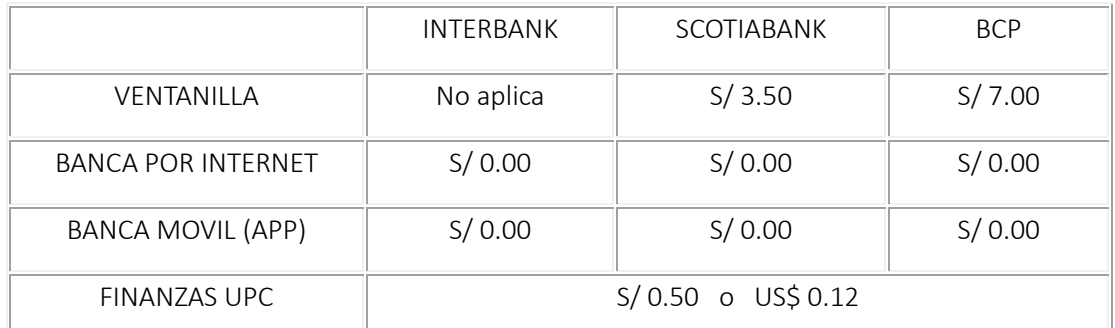

A continuación, se detalla el costo de la comisión de cada uno de los medios de pago:

\*No Aplica: no se tiene habilitado el medio de pago

Para conocer más detalles sobre nuestros medios de pago, ingresa a: <https://www.upc.edu.pe/servicios/becas-creditos-y-cobranzas/sistema-de-pago-upc/>

# 19. ¿Cómo puedo verificar si mi boleta está debidamente cancelada?

Si canceló en algunos de los bancos indicados, los datos del alumno (código o nombres) deben estar impresos en el voucher que le entregue el banco. Los pagos y actualizaciones de cuentas corrientes se encuentran en línea con cada uno de los bancos autorizados. Si desea verificar tu cuenta por pagar puede realizarlo por el Intranet del alumno, opción Pagos Pendientes.

# 20. ¿Mi matrícula figura bloqueada por deuda y ya cancelé?

Si Ud. ya pagó tu boleta y ésta figura como Pendiente de Pago, Debes ingresar una solicitud a través de la plataforma [Contacto Web](https://contactoweb.upc.edu.pe/) con relación al servicio: "Asesoramiento en cobranzas y pagos" e indicándonos tu nombre completo y código de alumno para evaluar tu caso y atenderte lo antes posible.

### 21. ¿Existe una notificación de morosidad?

El área de Cobranzas envía Avisos de Vencimiento antes de que venza cada cuota. Así también remite un Recordatorio de pago después de cada vencimiento.

# 22. Mi boleta/factura está vencida, ¿Cómo puedo calcular la mora?, ¿Puedo pagarla en los Bancos autorizados?

El octavo día calendario de vencida el recargo es de S/15.00 por gastos administrativos y también aplica una tasa moratoria diaria de 0.009% del monto de la boleta o factura pendiente de pago. Este porcentaje se calculará por cada día hasta la fecha de cancelación.

Los Bancos también cuentan con la información actualizada hasta la fecha de cancelación.

### 23. ¿Puedo depositar el importe de mi boleta a la cuenta de la UPC para pagar mi pensión?

No, debido a que las cuentas de UPC son recaudadoras. Para ello debes ingresar a las plataformas digitales de los bancos afiliados o a través de <https://finanzas.upc.edu.pe/> indicando tu código identificador (código de alumno o número de documento de identidad).

## 24. Si deseo tramitar una devolución de pago ¿Dónde debo ingresar mi solicitud?

Ud. deberá ingresar tu solicitud de devolución de pagos vía Mi UPC > Mis trámites> Otros trámites > Devolución de Pagos.

### Preguntas relacionadas a Financiamiento Externo

### 25. ¿En qué consisten los Programas de Financiamiento Externo?

Son becas externas y préstamos educativos que financian estudios superiores a estudiantes con buen rendimiento académico que están atravesando por dificultades económicas que ponen en riesgo su continuidad en la universidad. Están orientados a que los alumnos sigan enfocados en su principal objetivo, jser profesionales!

# 26. ¿Qué facilidades y beneficios otorgan los Programas de Financiamiento Externo? (Pregrado – Pregrado EPE)

Te otorga:

- Becas parciales o totales hasta culminar tu carrera.
- Créditos de estudios a tasas preferenciales desde el 10% hasta el 15% TEA.
- Posibilidad de renovación del crédito para los semestres siguientes, previa evaluación del caso.
- Programa de acompañamiento y mentorías durante el semestre.

### 27. ¿Cuáles son los Programas de Financiamiento Externo vigentes?

- Beca Patronato BCP- UPC
- Beca Gobierno Regional del Callao
- Beca LAAD
- Beca Sandoval de COPRODELI
- MiBeca de Fondo Empleo
- Crédito Continuidad de IPFE

### 28. ¿En qué consiste cada Programa de Financiamiento Externo?

- Patronato BCP: Beca cofinanciada por la UPC y el Patronato BCP. Cubre pensiones académicas, curso inglés, trámite de bachiller y programa de acompañamiento. Los últimos tres años, hemos sido la universidad con mayor número de becarios. Aplica para alumnos de Pregrado.
- Gobierno Regional del Callao: Beca otorgada por el Gobierno Regional del Callao, a los alumnos que ocupan los primeros puestos en el Colegio Talento de la región. La beca cubre pensión académica, curso de inglés y trámite de bachiller. Aplica para alumnos de Pregrado.
- Beca LAAD: Beca otorgada por Latin American Agribusiness Development Corporation, dirigida a los alumnos de la carrera de Ingeniería Ambiental La beca cubre matricula, pensión académica y curso de inglés, siempre que no se supere el monto de la beca asignada. Aplica para alumnos de Pregrado.
- MiBeca Fondo Empleo: Institución que financia proyectos para el desarrollo de competencias para el empleo. Otorga becas parciales o totales para alumnos con buen rendimiento académico. Aplica para alumnos de Pregrado y EPE.
- Crédito Continuidad IPFE: Crédito de estudios a tasa preferencial entre 10% y 15% TEA, aplica para las carreras de Negocios, Diseño, Arquitectura, Derecho e Ingenierías. Cubre el costo total del semestre hasta el monto total de S/.10,000.00 y con opción de renovar el financiamiento sujeto al cumplimiento de las condiciones

# 29. ¿Los Programas de Financiamiento Externo cubren el 100% de los gastos? (Pregrado y EPE)

Los programas de financiamiento pueden llegar a cubrir hasta el 100% o un porcentaje del costo total del semestre. Depende de las condiciones del programa por el que se opte.

### 30. ¿Las postulaciones a los Programas de Financiamiento Externo, ¿están abiertas durante todo el año?

Las convocatorias están delimitadas por el cronograma establecido por cada entidad, por lo general, se apertura previa al inicio del semestre académico.

### 31. ¿Una vez que acabe el financiamiento externo se debe devolver el dinero recibido?

La devolución dependerá del tipo de programa por el que se haya optado, si es una beca externa no habrá devolución, en cambio sí es un crédito externo, la devolución se realizará tiempo acordado y bajo las condiciones aceptadas.

# 32. ¿Dónde puedo encontrar información más detallada de cada programa?

Para más información, los invitamos a ingresar al siguiente enlace: <https://contactoweb.upc.edu.pe/becas/955067-conoce-las-becas-que-tenemos-disponibles-para-ti>

### Área de Becas, Créditos y Cobranzas